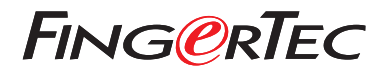

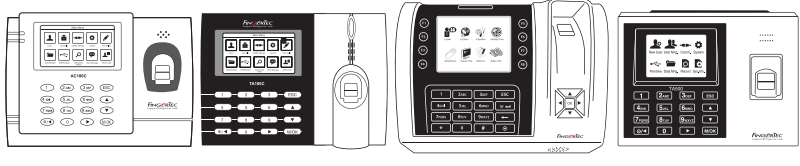

 AC100C TA100C TA200 Plus TA500

# *Guía de Inicio Rápido* **SPANISH**

## **Descripción General del Terminal**

### **• AC100C • TA100C**

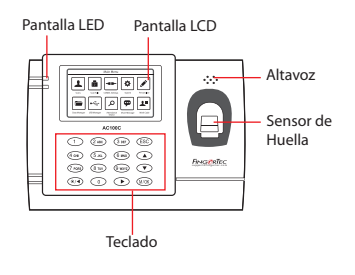

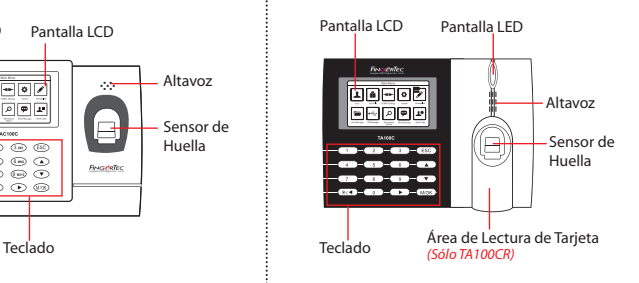

### **• TA200 Plus • TA500**

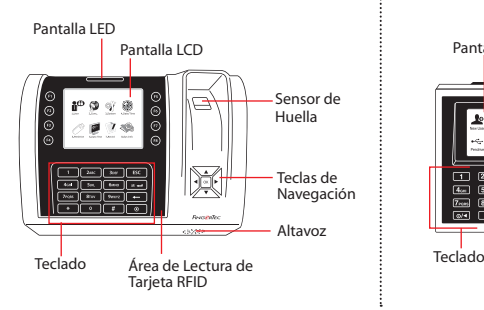

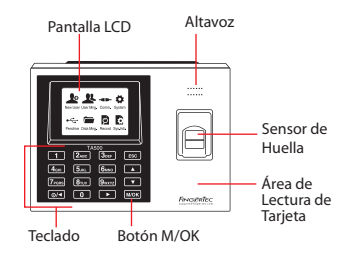

## **Guía de Inicio Rápido**

La Guía de Inicio Rápido está diseñado para proporcionar al usuario con instrucciones sencillas sobre cómo configurar la fecha/hora y la comunicación del terminal, así como para llevar a cabo la inscripción y verificación de huella digital y tarjeta.

#### **1 Configurar La Fecha y Hora**

- 1. **Para los TA100C, AC100 y TA500:** Pulse Menú,seleccione Sistema,seleccione Fecha/Hora y establezca el valor **Para el TA200 Plus:** Pulse Menú,seleccione Fecha/Hora y establezca el valor.
- 2. Pulse OK para guardar las configuraciones, a continuación, pulse la tecla ESC para volver a la pantalla principal.

#### **2 Registrar Las Huellas Dactilares**

- 1. Pulse Menú, vaya a Gestión de Usuarios y seleccione Nuevo Usuario.
- 2. Introduzca una ID de Usuario, seleccione Registrar Huella Dactilar y coloque el dedo en el escáner 3 veces, de acuerdo con las instrucciones.
- 3. Pulse OK para guardar, a continuación, pulse la tecla ESC . Pulse OK de nuevo, y luego la tecla ESC para volver a la pantalla principal

#### **3 Configuraciones de Comunicación**

Pulse Menú > COMM > Red > Establecer el valor para IP/Máscara de Subred/Puerta de Enlace > OK (Guardar) > Seguridad > ID de Dispositivo > Establecer a 1 > Aceptar (Guardar) > ESC para volver a la pantalla principal > Reiniciar para aplicar los cambios.

#### Valor por defecto:

Dirección IP - 192.168.1.201 Máscara de subred - 255.255.255.0 Gateway - 192.168.1.1 ID de Disp - 1 Contraseña - 0

# **Software Hoja de Ruta**

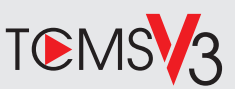

# **1 2**

## **La Activación en Línea**

Utilice el número de serie del terminal para activar el software en línea.

Póngase en contacto con su distribuidor local o *support@ fingertec.com* si usted requiere la activación del software fuera de línea.

## **Descarga de software / Guías de usuario**

Disponible en línea en *https://product.fingertec.com/userguide.php*

## **Descripción General de Sistema**

### Gestión de Usuarios

Agregar,borrar,editar y gestionar la información del usuario y los registros de transacciones.

#### Configuración de Cálculo de Asistencia

Las normas de asistencia y fórmulas de cálculo deben ser averiguados para obtener reportes de asistencia correctos.

#### Descargar los registros de asistencia desde los terminales Recuperar los registros de transacciones almacenados en los terminales en el servidor.

Comprobar y editar los registros de asistencia Revisar los registros y editar / insertar / comprobar registros faltantes.

> Generar informes de asistencia Generar informes profesionales y presentables para el análisis

#### Exportar registros de asistencia para la nómina o el software de 3ª parte

Integrar los registros de asistencia recuperados de los terminales FingerTec a un software/ una nómina de tercera parte pertinente.

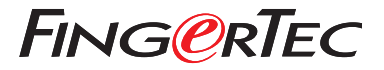

© 2020 Timetec Computing Sdn Bhd.All rights reserved • 062020